# **Quick Installation Guide**

## **SP8801**

## **GPS Quick Start**

skypatroľ

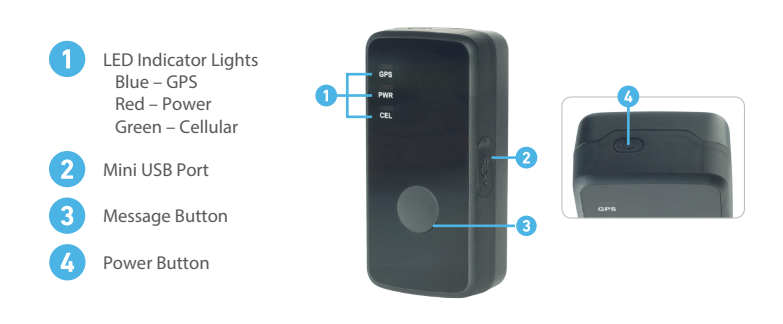

#### **BATTERY CHARGING**

- Connect AC-DC power adapter to SP8801.
- Plug the AC-DC power adapter into the power outlet.
- The Power LED will flash fast. When the battery is fully charged, the Power LED will stay on.
- It is also possible to charge the SP8801 thru a USB port.
- Complete charging of the battery takes about 5 hours. Please note that before using the SP8801 for the first time you should completely charge the battery for better performance.

#### **TURN ON / TURN OFF**

#### **Turn On:**

- Option 1: Press the Power Button for at least 3 seconds and release it to turn on the SP8801. The Power LED will light on.
- Option 2: Connect device to charger or external battery, and it will turn on automatically. The Power LED will light on.

#### **Turn Off:**

• Press the Power Button for at least 3 seconds; the Power LED will fast flash and then turn off. You will get a vibration feedback as a confirmation. The time it takes to power off depends on the quality of the network at the moment.

#### **MESSAGE BUTTON**

• Press and hold the Message Button to initiate the message signal. The device will vibrate as a confirmation.

\*Note: to send a notification it is necessary to setup up an alert on the system.

 $\bigodot$ 

#### **ACCESSORIES**

• AC-DC Power Adapter • Car Kit Charger (optional)

## **GPS Setup**

#### **TO GET STARTED**

- The system will email you a temporary password
- Go to **protekgps.skypatrol.com**
- Login and change your password

#### **2** LOCATE NOW

- Click on **'Locate Now'** icon
- The system will search for the unit
- You will see a check mark as a confirmation that the command has been processed and will plot its location.

\*Right-click on the screen to select a device if you have more than one device in the same account

#### **CREATING A GEOFENCE**

- Click on **'Geofence'** icon in the device info window or
- Click on **'Admin'** icon and then on **'Geofence'** icon
- Adjust your Geofence preferences

#### **B** SETTING UP NOTIFICATION ALERTS

- Click on **'Geofence'** icon in the device info window or
- Click on **'Admin'** icon and then on **'Alerts'** icon
- Select your Alert preferences. You will have the ability to setup multiple alerts, such as: Low Battery, Wake on Motion, Entering Sleep Mode, Speeding, and Message Button.

#### **5 DOWNLOAD PROTEK GPS MOBILE APP**

Along with our desktop application, you also have the option to donwload out mobile app available for both Apple and Android users. Search **'Protek GPS'**

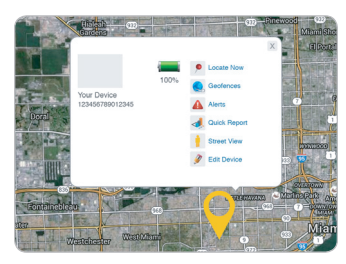

(Device Info Window)

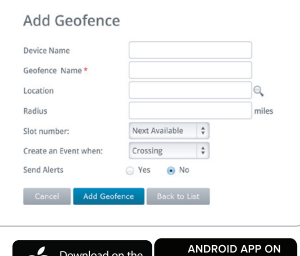

For more information: 1-833-417-0029 | www.skypatrol.com